## **Cách chỉnh sửa file cơ sở dữ liệu csv**

Chỉnh sửa dữ liệu csv của phần mềm Dự toán GXD rất dễ. Bạn mở file csv bằng Excel để chỉnh sửa, thậm chí có thể tính toán số liệu trong đó.

*Ví dụ 1*: Có một thành viên sử dụng Dự toán GXD phát hiện dữ liệu trong file DGBacNinh.csv có sai lệch ở tên gọi của các mã hiệu AF.15433, AF.15434, AF.15435, AF.15443, AF.15444 và AF.15445. Chúng ta sẽ sử dụng Excel 2007 để chỉnh sửa đơn giá Bắc Ninh, các file cơ sở dữ liệu khác (Excel 2003 làm tương tự).

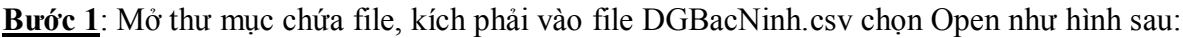

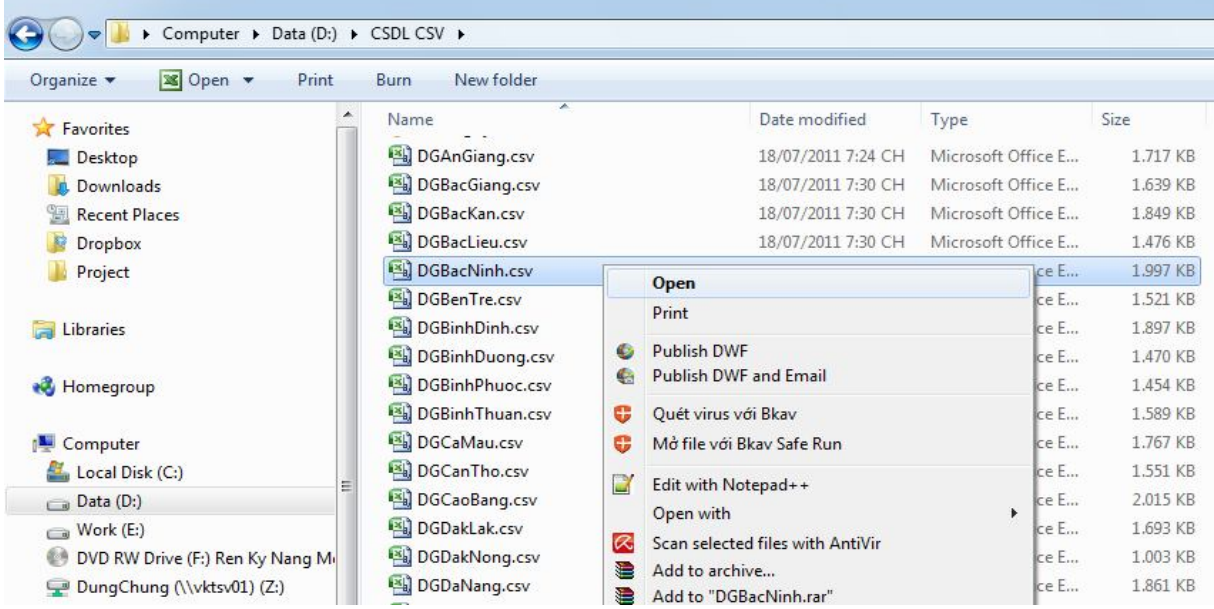

**Bước 2**: Khi Excel mở file DGBacNinh.csv, bấm tổ hợp phím Ctrl+H để hiển thị hộp thoại Find and Replace, trong phần Find what gõ mã AF.15433 và bấm Find Next

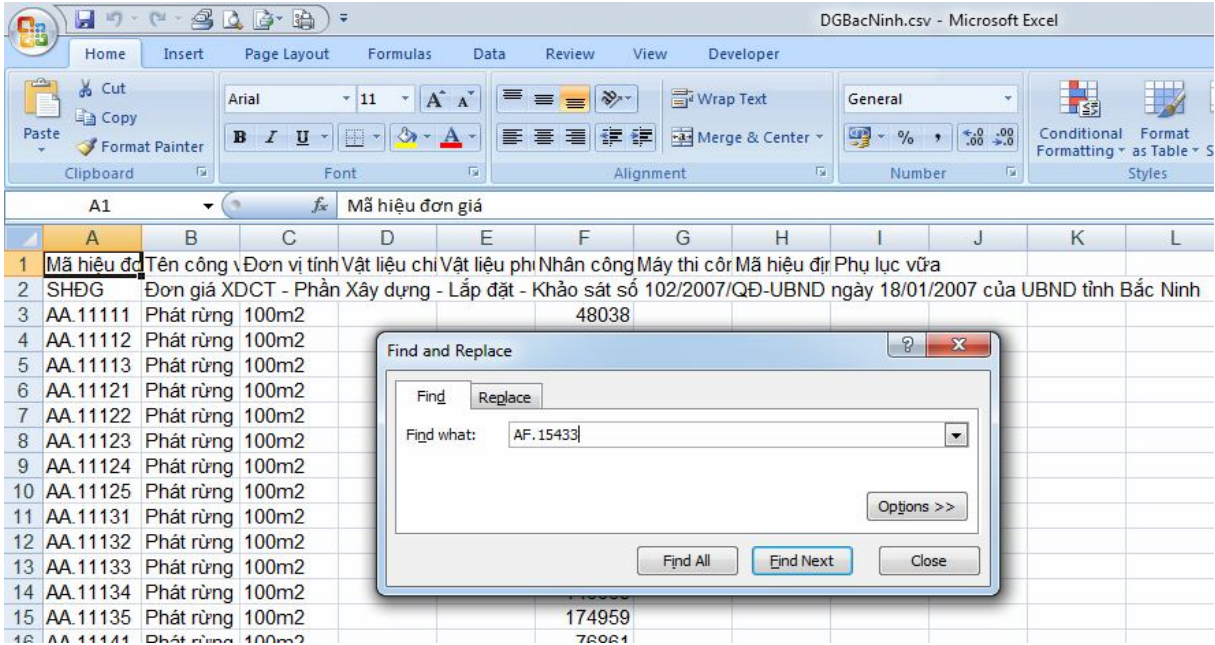

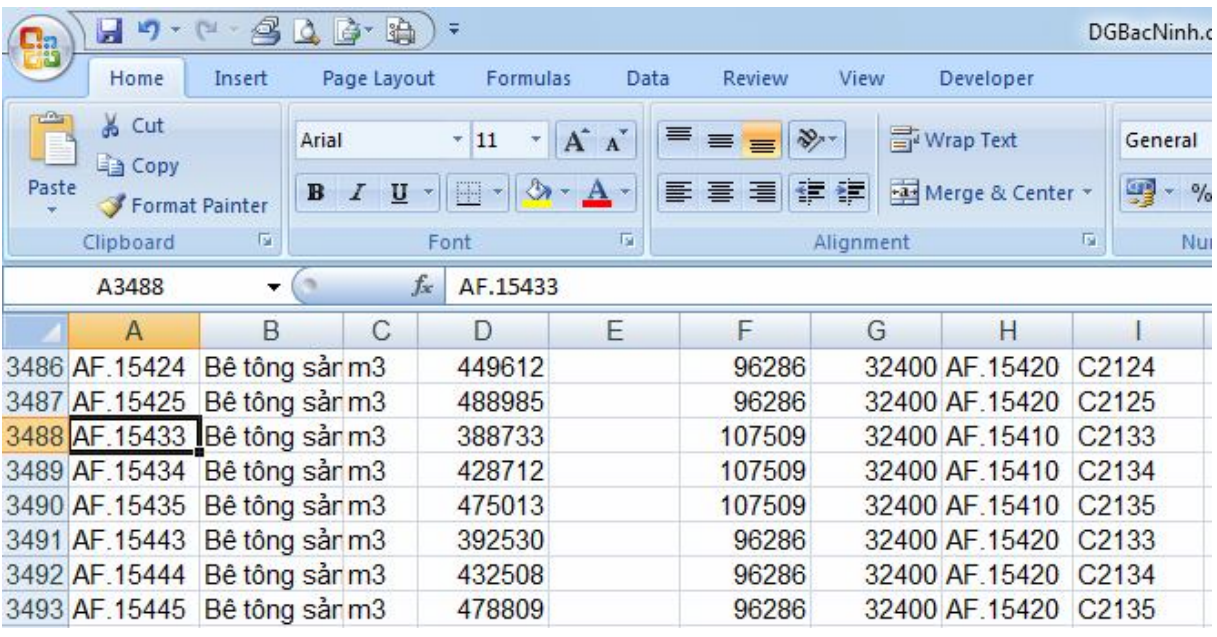

Sau khi bấm Find Next, ô sáng sẽ chuyển đến dòng 3488 như hình sau:

Để trỏ chuột vào vị trí ngăn cách giữa cột B và cột C kéo rộng ra cho dễ nhìn, ấn F2 để về trạng thái sửa:

Lần lượt sửa tên các mã AF.15433, AF.15434, AF.15435, AF.15443, AF.15444 và AF.15445 thành 200, 250 và 300 (cũ là 150, 200 và 250) như trong hình, lưu ý copy dấu ≤ từ dòng trên xuống cho mã AF.15435.

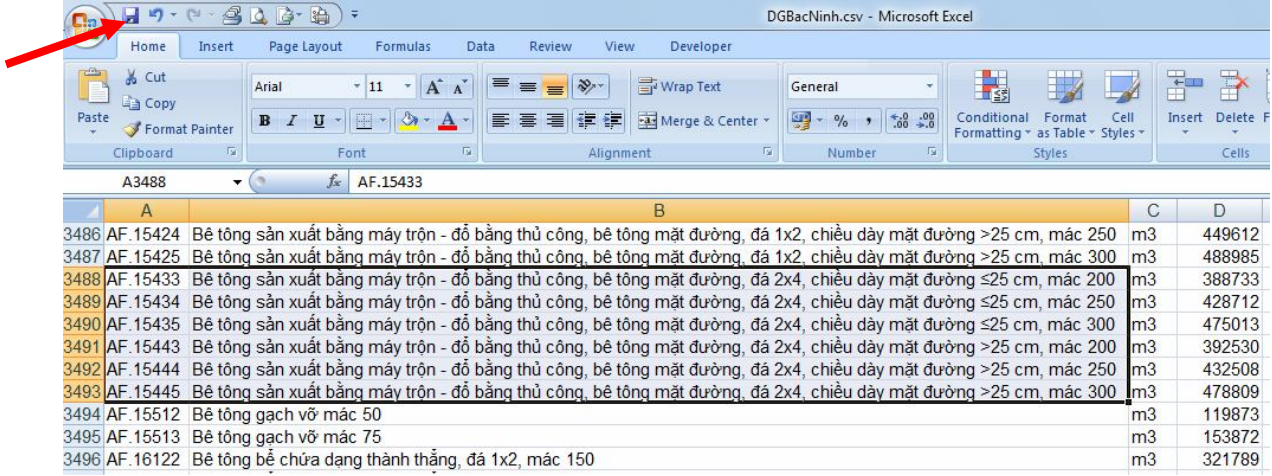

Cuối cùng bấm nút Lưu (mũi tên màu đỏ) để lưu lại các sửa đổi. Phần mềm Excel sẽ hiển thị thông báo:

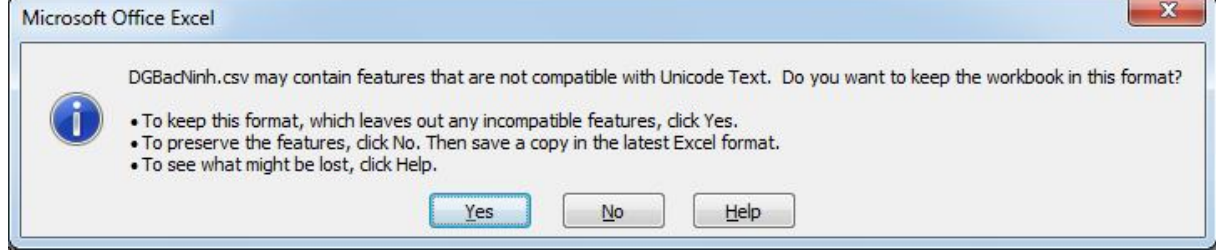

Hãy chọn Yes để lưu các sửa đổi lại. Đóng Excel lại. Giờ các bạn có thể nạp dữ liệu DGBacNinh.csv vào phần mềm để tiếp tục lập dự toán.

*Ví dụ 2*: Một thành viên thông báo trên diễn đàn giaxaydung.vn phát hiện ra trong bộ đơn giá Hà Nội 2008 (DGHaNoi2008.csv) thiếu hai mã hiệu AI.11131 và AI.11132 (sản xuất cột bằng thép hình và bằng thép tấm).

Kiểm tra lại từ quyển in đơn giá xây dựng công trình thành phố Hà Nội – Phần xây dựng công bố kèm theo quyết định số 56/2008/QĐ-UBND ngày 22/12/2008 cho thấy: Tại trang 235 (bản in gốc) chỉ có mã đơn giá AI.11131, không có mã AI.11132. Theo phỏng đoán đây là do lỗi chế bản.

Như vậy phải giải bài toán tính ngược để tìm lại giá trị đơn giá của mã hiệu AI.11132. Cách làm như sau:

Mở phần mềm Dự toán GXD, trong sheet Dutoan XD, bôi đen 2 cột A và D rồi **kích phải** vào tiêu đề cột A và D, chọn Unhide để hiển thị cột B và C:

 $B Q B B$  $\mathbf{H}$  is  $\mathbf{H}$ DutoanGXD1 - Du toán GXD  $\Omega_{22}$ Home Insert Page Layout Formulas Data Review View Developer Add-Ins % Cut Times New Rom  $\mathbf{v}$  18  $\mathbf{v}$   $\mathbf{A}^*$   $\mathbf{A}^*$   $\mathbf{B}$   $\mathbf{v}$   $\mathbf{B}$   $\mathbf{v}$ Wrap Text General **Ea** Copy Paste Con B I U - H - S - A - E = E H F E A Merge & Center -**GB**  $-96$  ,  $\frac{1}{60}$  ,  $0.00$ Format Painter Form  $\overline{\mathrm{m}}$ Clipbe Times Ne - 18  $- A A'$ Alignment  $\overline{12}$ Number  $\overline{12}$ DÁN CHI PHÍ XÂY DƯNG  $A$ **B**  $I \equiv \Box \cdot \Diamond \cdot A \cdot \Box \equiv$  $\Delta$  $\overline{D}$ F G  $\mathsf{H}%$  $\overline{\mathsf{K}}$  $cut$  $\mathbb{X}$ BÁNG DƯ TOÁN CHI PHÍ XÂY DƯNG  $\overline{1}$ t. Copy **CÔNG TRÌNH:**  $\overline{c}$ Vers ₿ Paste **HANG MUC:** 3 Paste Special...  $\overline{4}$ Insert 5 KHÓI ĐƠN GIÁ Delete **STT ĐƠN VI** LƯƠNG **VÂT LIÊU** NHÂN CÔNG MÁY  $\overline{6}$ Clear Contents  $\overline{7}$ Format Cells..  $\overline{8}$ Column Width... 9 Hide  $10$ Unhide  $11$ 

Sau khi hiển thị được hai cột B và C ra thì nhập mã AI.11132 vào như trong hình:

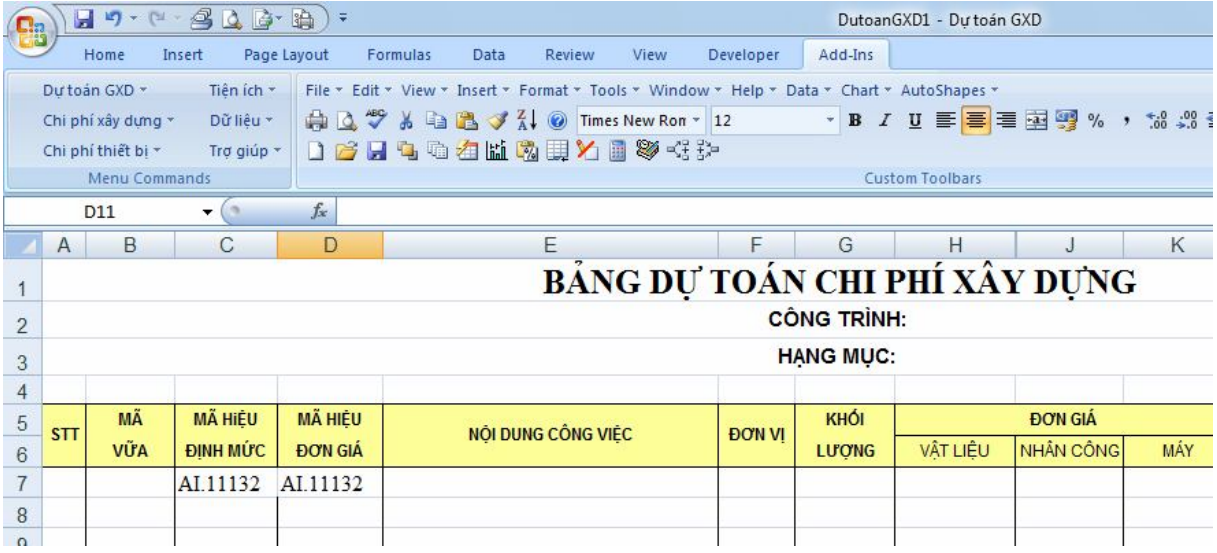

Tiếp theo chọn lệnh **Chi phí xây dựng / 4. Tính đơn giá chi tiết…** như trong hình dưới

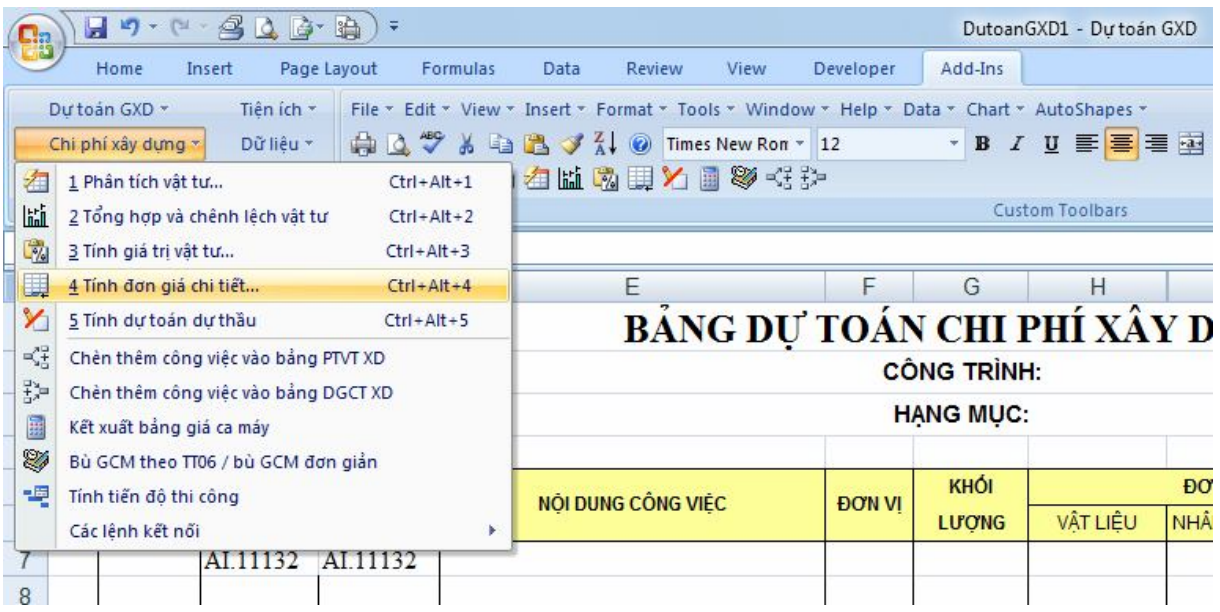

Khi đó sẽ có bảng phân tích đơn giá chi tiết như bên dưới và 3 giá trị bôi vàng là 3 giá trị cần tìm. Ghi 3 giá trị đó ra giấy hoặc copy ra chỗ khác.

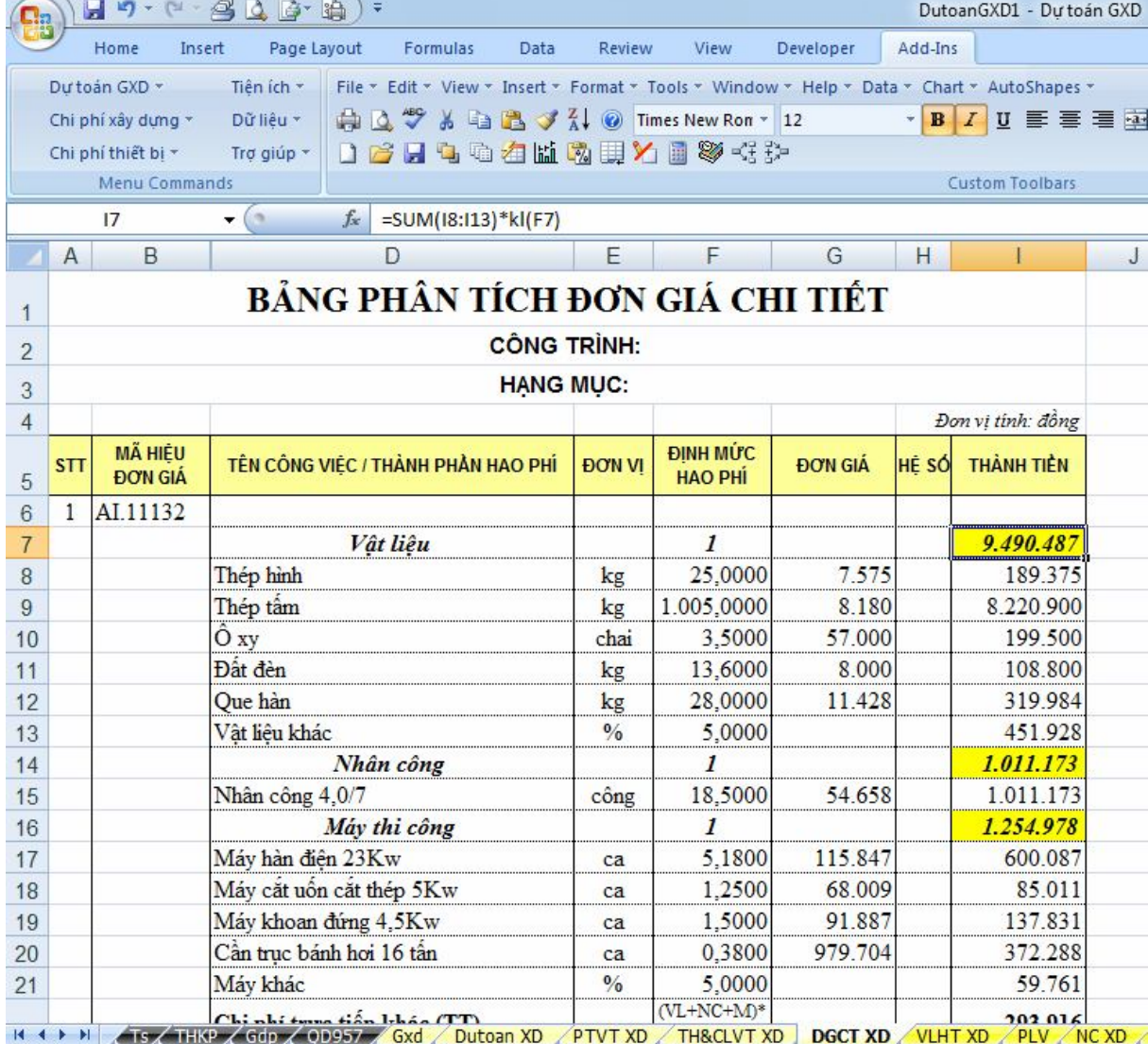

Giờ sẽ tiến hành sửa lại dữ liệu tương tự ví dụ 1:

Đóng phần mềm Dự toán GXD lại, mở file DGHaNoi2008.csv trong Excel, dùng lệnh Ctrl+F để tìm đến vị trí có mã AI.11123:

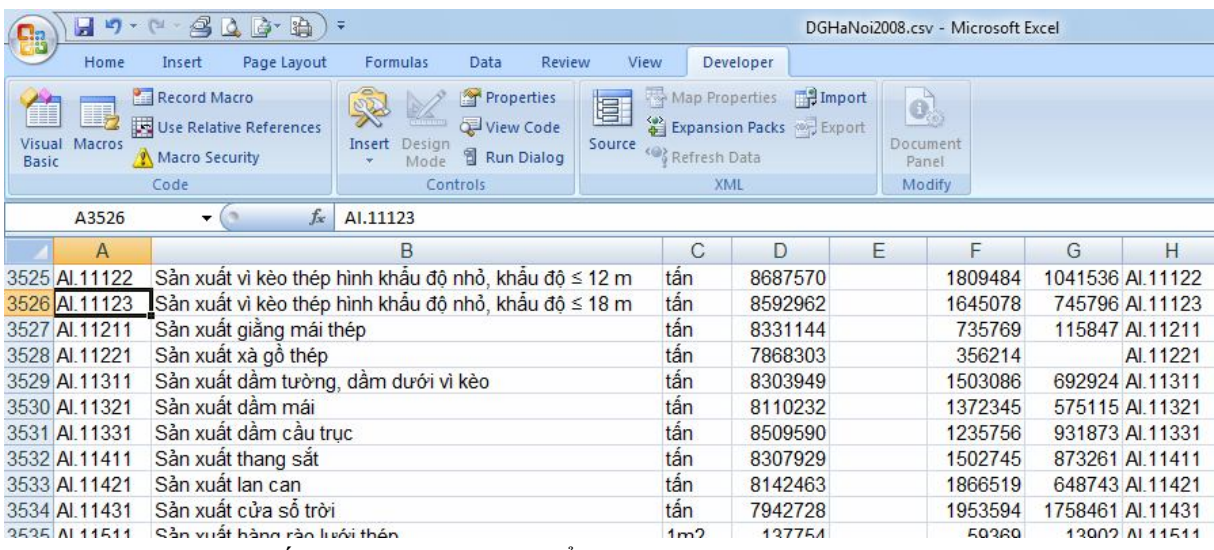

Chèn thêm 2 dòng xuống dưới dòng 3526 để nhập dữ liệu vào như trong hình:

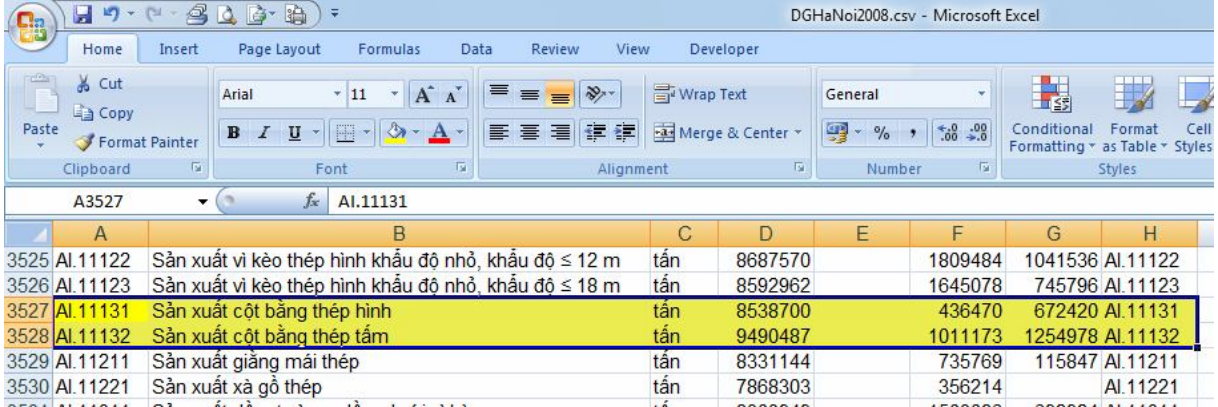

Giờ có thể nạp file dữ liệu Hà Nội vào để tính dự toán toán tiếp.

Như vậy bạn có thể thấy, Dự toán GXD có ưu điểm là chỉnh sửa dữ liệu rất dễ dàng, dễ hiểu. Điều này đem lại sự chủ động cao cho các kỹ sư định giá, chuyên gia lập hồ sơ thầu, chuyên gia thẩm tra, thẩm định, đội lập dự toán… chuyên nghiệp và có chuyên môn cao.

Chúc các bạn thành công, thu nhập ngày càng cao và tìm thấy nhiều điều thú vị, hữu ích từ phần mềm Dự toán GXD và các phần mềm mang thương hiệu GXD.

*Nhóm tác giả.*